## **Navigation Between BPMN Diagrams**

You can navigate to

- higher level BPMN diagrams
- related Process diagrams

To navigate to a higher level BPMN diagrams

• At the bottom left corner of the diagram pane, on the toolbar, click the button and select higher level BPMN diagram.

To navigate to a related Process diagrams

• At the bottom left corner of the diagram pane, on the toolbar, click the button and select related process diagram.

## **Related diagrams**

- [BPMN Process Diagram](https://docs.nomagic.com/display/CBMP2022xR1/BPMN+Process+Diagram)
- [BPMN Collaboration Diagram](https://docs.nomagic.com/display/CBMP2022xR1/BPMN+Collaboration+Diagram)
- [BPMN Choreography Diagram](https://docs.nomagic.com/display/CBMP2022xR1/BPMN+Choreography+Diagram)

## **Related procedures**

- [Creating a Diagram](https://docs.nomagic.com/display/CBMP2022xR1/Creating+a+Diagram)
- [Creating and Using Tasks](https://docs.nomagic.com/display/CBMP2022xR1/Creating+and+Using+Tasks)
- [Creating and Using SubProcesses](https://docs.nomagic.com/display/CBMP2022xR1/Creating+and+Using+SubProcesses)
- [Using Activities](https://docs.nomagic.com/display/CBMP2022xR1/Using+Activities)
- [Creating and Using an Event](https://docs.nomagic.com/display/CBMP2022xR1/Creating+and+Using+an+Event)
- [Creating and Using a Sequence Flow](https://docs.nomagic.com/display/CBMP2022xR1/Creating+and+Using+a+Sequence+Flow)
- [Creating and Using Data Items](https://docs.nomagic.com/display/CBMP2022xR1/Creating+and+Using+Data+Items)

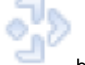